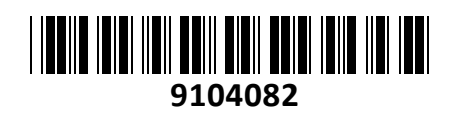

**TECHTRA** 

Stikalo Giga 48cm 24xRJ45 2xSFP+

# CRS326-24G-2S+RM Mikrotik **NAVODILA ZA UPORABO**

### **PREDSTAVITEV**

Cloud Router Switch je profesionalno Layer 3 stikalo kombinirano z usmerjevalnikom namenjeno vgradnji v komunikacijsko omaro. Pasivno hlajenje omogoča neslišno delovanje.

Konfiguracija in uporaba primerna za uradne Mikrotik izvajalce, z opravljenim tečajem, vendar Quick-Set funkcija omogoča lažjo namestitev za osnovno uporabo vsem uporabnikom.

Nastavitev pa lahko namesto vas opravimo tudi mi, po veljavnem [ceniku](https://www.techtrade.si/cenik-dostavnih-sluzb)

Poglejte in preiskusite uporabniški vmesnik preko WebFig ali WinBox aplikacije na naslovu [http://demo.mt.lv](http://demo.mt.lv/) ali [http://demo2.mt.lv](http://demo2.mt.lv/)

#### **Strojna oprema:**

CPU: 800MHz (98DX3236A1-BTD4C000) RAM: 512MB, Flash 16MB Switch čip: 98DX3236A1 Cloud Router Switch 24x 10/100/1000 RJ45 mrežni priključek 1x RJ45 serijski priključek 2x SFP+ kletka / 10G ali 1.25G (s podporo DDMI) Operacijski sistem: RouterOS Level 5 / SwOS (Dual boot) Napajanje: 10V – 30V, priložen napajalnik 24V 1.2A, Pasivni PoE vhod Senzor temperature Hlajenje: pasivno Temperaturno območje delovanja: -40 do 60°C Poraba: 42W Reset gumb L1 throughput: 44.000 Mbps

#### **Paket vsebuje:**

1x Usmerjevalnik, 1x Napajalnik, 1x Pribor za montažo v rack, 1x Navodila

#### **PRIKLJUČITEV**:

Priključite WAN kabel na port 1 (internet) in LAN kable na preostale porte. Priključite priložen napajalnik na napravo in električno vtičnico

#### **KONFIGURACIJA**:

Privzeto so vsi porti vezani v switch konfiguracijo. Na računalniku preverite, da uporabljate IP naslov v istem omrežju (192.168.88.0/24).

Usmerjevalnik lahko konfigurirate preko »Webfig« spletnega vmesnika ali preko »Winbox« aplikacije za sistem Windows. Privzet naslov usmerjevalnika je 192.168.88.1 Privzeto uporabniško ime je **admin**, geslo pa je prazno.

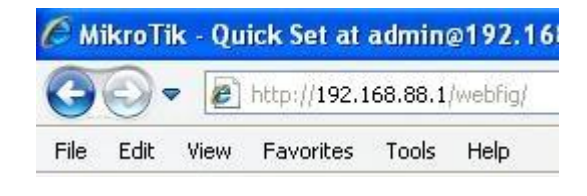

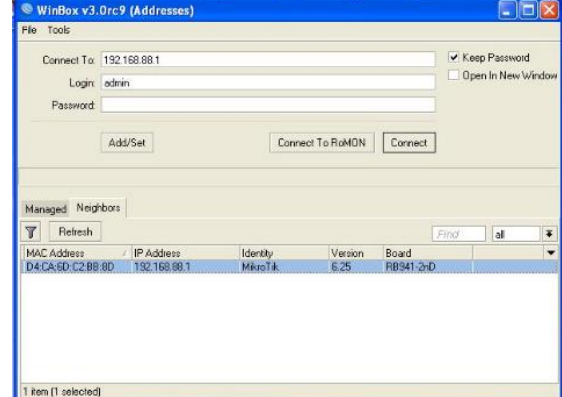

Odprite vaš spletni brskalnik in vpišite naslov 192.168.88.1 v naslovno vrstico, da boste lahko začeli

konfiguracijo. Ali pa si s spletne strani<http://www.mikrotik.com/download> prenesete »Winbox« aplikacijo. V primeru da usmerjevalnik ne dodeljuje IP naslovov, se lahko nanj povežete tudi preko MAC naslova, vendar le preko aplikacije Winbox.

Priporočamo, da najprej nastavite novo geslo za dostop do usmerjevalnika. Priporočljivo je tudi da nadgradite programsko opremo na usmerjevalniku.

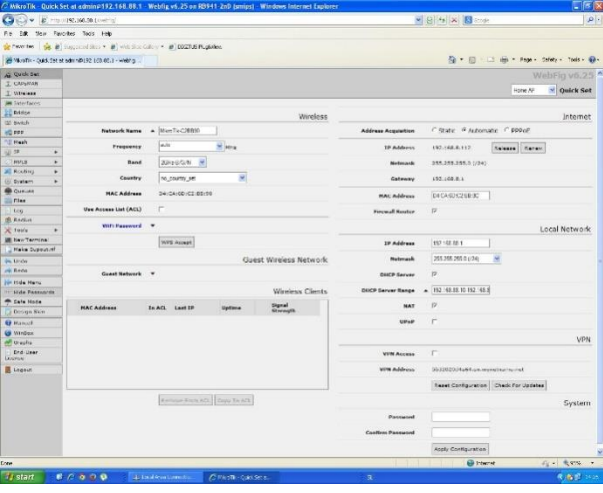

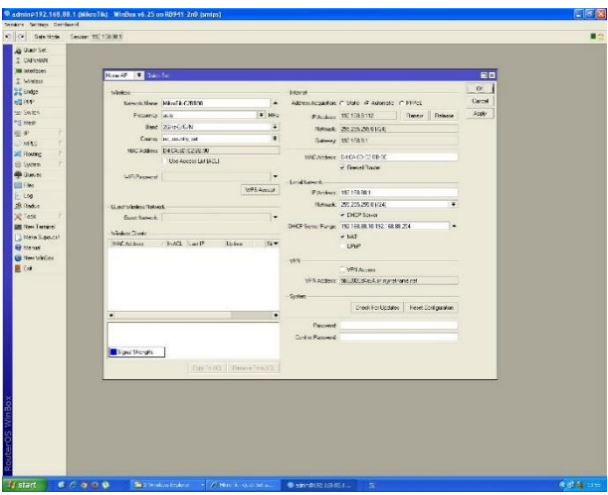

Slika 1 – Webfig Slika 2 – Winbox

Stikalo CRS326 podpira tudi dual boot funkcijo za izbiro zagonskega operacijskega sistema. Izbirate lahko med Router OS ali SwOS sistemom, odvisno od vaših potreb. Način zagona spremenite v System -> Routerboard -> Settings -> Boot OS

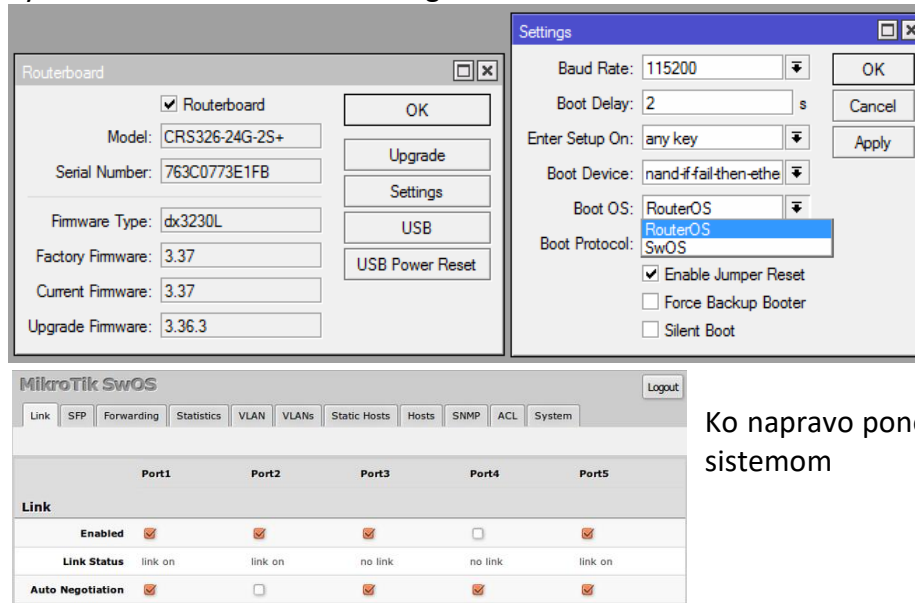

ovno zaženete se le ta zažene z izbranim

## **GUMB RESET/WPS:**

Speed 1000 Full Duplex yes Flow Control M

Reset gumb, ki ga najdete poleg priključka za konzolo na sprednji strani, ima več funkcij odvisnih od časa pritiska gumba.

Če gumb držite že pred zagonom – naprava uporabi varnostno kopijo bootloaderja.

Če gumb držite med zagonom dokler LED lučka ne začne utripati – se naprava postavi na tovarniške nastavitve. Če gumb držite še naprej – približno 20 sekund oziroma dokler LED lučka ne ugasne – se naprava postavi v način iskanja Netinstall serverja.

Za podrobnejše informacije o konfiguraciji je na voljo spletna stran: [https://wiki.mikrotik.com](https://wiki.mikrotik.com/)

## **Poenostavljena izjava EU o skladnosti**

 $100 \div$ 

 $\sim$ 

 $\overline{\mathscr{L}}$ 

**"Mikrotikls SIA"** izjavlja, da je ta model, **CRS326-24G-2S+RM** v skladu z bistvenimi zahtevami in drugimi relevantnimi določili direktive elektromagnetne združljivosti **2014/30/EU.** 

Celotno besedilo izjave EU o skladnosti je na voljo na spletnem naslovu:

[www.techtrade.si](https://www.techtrade.si/)

**Firma in sedež podjetja: MIKROTIKLS, SIA, AIZKRAUKLES 23, LV-1006 RIGA, LATVIJA**